# IN112x, IN114x, IN116x, IN118HDxc, IN119HDx, IN112xw, IN114xw, IN116xw, IN118HDxcw, **IN119HDxw User Guides**

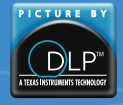

3A262BT00-GRA-N DISPERINDAG No. 0287/1.824.51/09.03 Regulatory models: IN112x, IN114x, IN116x, IN118HDxc, IN119HDx, IN112xw, IN114xw, IN116xw, IN118HDxcw, IN119HDxw, DS12x, DS14x, DS16x, DS18HDxc, DS19HDx

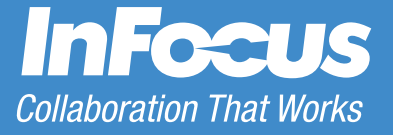

#### **Заявление о соответствии**

Производитель: InFocus Corporation, 13190 SW 68th Parkway, Suite 200, Portland, Oregon 97223-8368, USA

Мы с полной ответственностью заявляем, что данный проектор соответствует следующим директивам и стандартам:

ErP Directive 2009/125/EC

Директива ЭМС 2004/108/EC

ЭМС: EN 55022, EN 55024, EN 61000-3-2, EN 61000-3-3

Директива по низковольтному оборудованию 2006/95/EC

Безопасность: IEC 60950-1:2005 (2-е издание) + A1: 2009 и EN 60950-1:2006 + A11:2009 + A1:2010 + A12:2011

### **Товарные знаки**

Apple, Macintosh и PowerBook являются охраняемыми товарными знаками корпорации Apple Computer. IBM является охраняемым товарным знаком корпорации International Business Machines. Microsoft, PowerPoint и Windows является охраняемыми товарными знаками корпорации Майкрософт. Adobe и Acrobat являются охраняемыми товарными знаками корпорации Adobe Systems.

 $DLP^{\circledR}$ . DLP Link и логотип DLP являются зарегистрированными товарными знаками компании Texas Instruments, BrilliantColor™ является товарным знаком компании Texas Instruments. InFocus, In Focus и INFOCUS (стилизовано) являются охраняемыми товарными знаками или товарными знаками корпорации InFocus в США и в других странах.

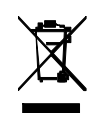

**ПРИМЕЧАНИЕ:** Это изделие рассматривается как

электрическое и электронное оборудование в соответствии с Директивой ЕС об отходах электрического и электронного оборудования (2002/96/EC). В соответствии с этой Директивой во всех странах ЕС сбор и утилизация указанного оборудования должны выполняться отдельно от бытовых отходов. Для получения информации о сборе и утилизации изделия обратитесь в местные органы охраны окружающей среды или магазин, где была сделана покупка.

### **Соответствие нормативам ФКС (Федеральная комиссия по связи США)**

Данное устройство соответствует требованиям раздела 15 правил Федеральной<br>комиссии по связи. Эксплуатация допускается при соблюдении следующих двух условий: 1. Данное устройство не может стать причиной нежелательных помех. 2. Данное устройство должно быть устойчивым к помехам, создаваемым другими приборами, включая такие помехи, которые могут стать причиной его неправильной

работы.<br>Примечание: Данное устройство прошло испытания и, по результатам проверки,<br>удовлетворяет требованиям к цифровым устройствам класса В, соответственно<br>части 15 правил ФКС США. Упомянутые требования разработаны для н ограничения излучения радиопомех устройствами при размещении их в жилых помещениях. Данное устройство образует, использует и может излучать электромагнитные сигналы радиочастотного диапазона <sup>и</sup>, если установлено <sup>и</sup> применяется не <sup>в</sup> соответствии <sup>с</sup> инструкциями, может создать помехи для радиосвязи. Однако в отдельных случаях отсутствие помех не гарантируется. Если данное оборудование стало причиной помех для телевизионного или радиоприема (что можно определить, выключив и включив данное устройство), пользователь<br>может устранить помехи, приняв следующие меры:

--Перенаправить или переместить приемную антенну.

--Увеличить расстояние между устройством и приемником.

--Подключить устройство и приемник к сетевым розеткам, находящимся в разных электрических цепях.

--Обратиться за помощью к поставщику или квалифицированному специалисту по<br>радиотехнике.

Изменения или модификации данного устройства, не утвержденные в явной форме корпорацией InFocus, могут аннулировать юридические права пользователя при дальнейшем использовании устройства.

#### **Канаде**

Данное цифровое оборудование класса B соответствует требованиям стандарта Канады ICES-003. Cet appareil numérique de la classe B est conforme à la norme NMB-003 du Canada.

#### **Соответствие другим стандартам**

#### cMETus

Устройство может соответствовать и другим локальным стандартам. См. этикетку сертификации продукции.

Данный документ применяется к нормативным моделям IN112x, IN112xw, IN114x, IN114xw, IN116x, IN116xw, IN118HDxc, IN118HDxcw, IN119HDx, IN119HDxw, DS12x, DS14x, DS16x, DS18HDxc, DS19HDx.

Характеристики питания: переменный ток 100-240 В; 2,6 А, 50-60 Гц Компания InFocus оставляет за собой право изменять продукт и его технические характеристики в любое время без предупреждения.

### **Содержание**

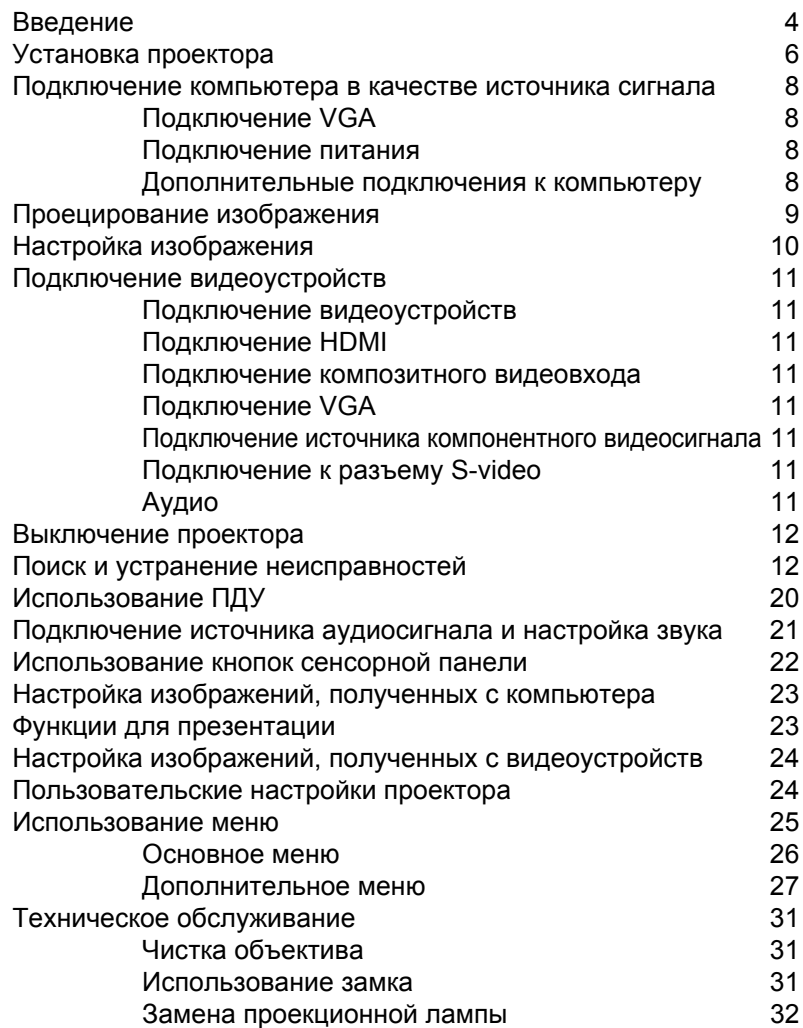

#### **Важная информация по технике безопасности при эксплуатации**

- В этом руководстве описано, как правильно выполнить запуск и выключение проектора.
- Соблюдайте все указания, содержащиеся в предупреждающих и запрещающих сообщениях, присутствующих в руководстве и на корпусе проектора.
- Установите проектор в горизонтальном положении с наклоном не более 15 градусов.
- Устанавливайте проектор на расстоянии не менее 1,2 м от любых вентиляторов или нагревательных приборов.
- Не перекрывайте вентиляционные решетки или отверстия. Установите проектор в хорошо вентилируемом месте, чтобы ничто не закрывало входные или выходные вентиляционные отверстия. Не устанавливайте проектор на скатерть или другое мягкое покрытие, которое может препятствовать вентиляции.
- Не размещайте проектор в условиях воздействия прямых солнечных лучей, влажности, пыли и грязи, в местах, где на него может воздействовать дым или пар.
- Не касайтесь и не закрывайте объектив проектора какими-либо предметами, которые могут его повредить. Царапины, сколы и другие повреждения объектива не покрываются гарантийными обязательствами на данное изделие.
- Во время работы проектора не смотрите прямо в его объектив.
- Не роняйте проектор.
- Не проливайте жидкости на проектор. Пролитая жидкость может повредить проектор.
- Используйте прилагаемый кабель питания. Подключайте вилку кабеля питания к розетке, имеющей защитный контакт заземления. Рекомендуется использовать сетевой фильтр.
- Не перегружайте сетевые розетки.
- При отключении кабеля питания держитесь за вилку, а не за провод.
- Мойте руки после обращения с прилагаемым кабелем.
- В ПДУ проектора используются батарейки. При установке батарей соблюдайте полярность (+/-). Утилизируйте отработанные батарейки в соответствии с местными законами по утилизации отходов.
- Используйте одобренный компанией InFocus набор потолочного крепления для надлежащего монтажа, установки и вентиляции. Гарантия не распространяется на повреждения, вызванные использованием не одобренных изготовителем потолочных креплений или размещением в несоответствующем месте.
- Если проектор смонтирован на потолке, то, во избежание повреждения глаз надевайте защитные очки перед тем, как открывать дверцу лампы.
- Все операции по обслуживанию должен выполнять только квалифицированный сервисный персонал. Самостоятельное обслуживание проектора сопряжено с опасностью и влечет за собой аннулирование гарантии.
- Используйте только указанные компанией InFocus запасные части. Несанкционированная замена компонентов может вызвать возгорание, поражение электрическим током, травмы, а также аннулирование гарантии
- Только лампы, поставляемые компанией InFocus, проверены на предмет применения в данном проекторе. Использование ламп других производителей может привести к поражению электрическим током и возгоранию, а также привести к аннулированию гарантии.
- Hg Лампа содержит ртуть. Соблюдайте местные законы по утилизации отходов. См. **www.lamprecycle.org**.
- В проекторе используется содержащая ртуть стеклянная лампа высокого давления. От удара, царапины или прикосновения (если лампа горячая) лампа может преждевременно выйти из строя или разрушиться с громким хлопком. Опасность отказа или разрушения лампы увеличивается по мере наработки. Поэтому заменяйте лампу при появлении сообщения «Замените лампу».
- В случае взрыва лампы (что маловероятно) ее осколки могут вылететь наружу через боковые вентиляционные отверстия. Люди, продукты питания и напитки должны находиться на расстоянии не менее 1 м от вентиляционных отверстий проектора. В случае установки на потолке следите за тем, чтобы под проектором и вокруг него (область «вход воспрещен» на рисунке) не находились люди, а также еда и напитки.

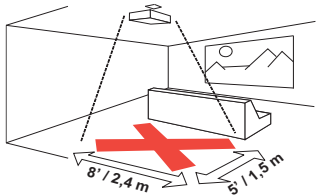

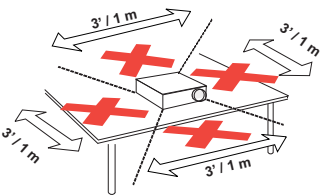

Соблюдайте данные инструкции, чтобы обеспечить высокое качество изображения и долговечность лампы на протяжении всего срока службы проектора. Несоблюдение данных инструкций может привести к аннулированию гарантии. Подробные сведения о гарантийных обязательствах см. в брошюре, содержащей описание гарантии.

#### IIN112x/IN112xw/IN114x/IN114xw/IN116x/IN116xw

## Введение

Этот новый цифровой проектор прост в подключении, эксплуатации и обслуживании. Это универсальный проектор, который прекрасно подходит как для проведения деловых презентаций, так и для просмотра видео дома. Исходное разрешение модели IN112x/IN112xw -SVGA 800 х 600, модели IN114x/IN114xw - XGA 1024 х 768, модели IN116x/IN116xw - WXGA 1280 x 800, модели IN118HDxc/IN118HDxcw/ IN119HDx/IN119HDxw - 1080p 1920 х 1080. Эти модели проекторов совместимы с различными компьютерами и видеоустройствами.

#### Технические характеристики изделия

Так как технические характеристики устройств могут измениться, посетите наш сайт www.infocus.com и ознакомьтесь с новейшими данными по техническим характеристикам мультимедийных проекторов.

### Принадлежности

Стандартные принадлежности, входящие в комплект поставки проектора, перечислены в прилагаемом кратком руководстве. Справиться о дополнительных принадлежностях можно на нашем сайте www.infocus.com/support, в розничной торговле или у поставщика.

### Регистрация в Интернете

Зарегистрируйте проектор на нашем сайте по адресу www.infocus.com/register, чтобы активировать гарантию и получать обновления, уведомления и бонусы.

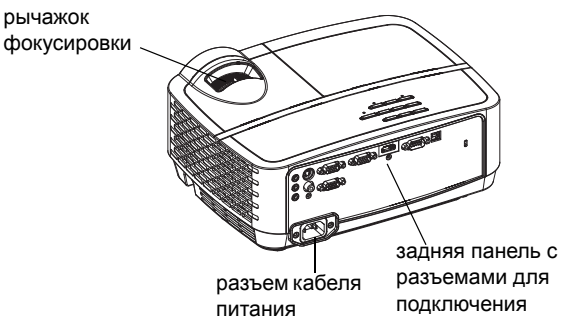

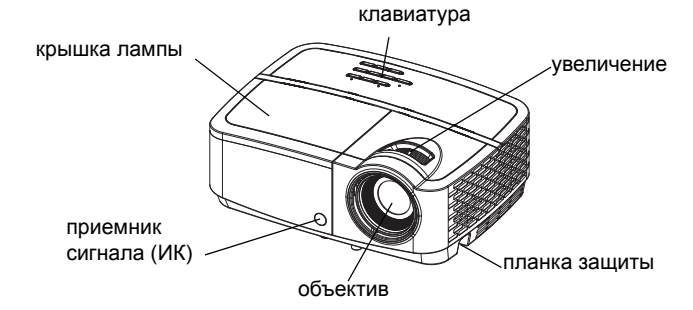

### IN118HDxc/IN118HDxcw/IN119HDx/IN119HDxw

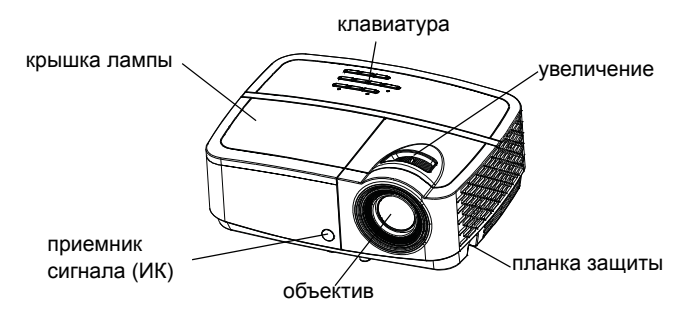

#### **Панель с разъемами**

Проектор можно подключить к компьютеру и к различным видеоустройствам с помощью следующих разъемов.

- **IN112x, IN112xw, IN114x, IN114xw, IN116x, IN116xw, IN119HDx, IN119HDxw:**
- VGA (компьютер) (2)
- Композитное видео
- HDMI
- S-video
- Разъем USB для обновления встроенного ПО, управление с помощью мыши и режим экранной заставки.
- Разъем VGA для подключения внешнего монитора.
- Вход аудио для подключения видеоустройств и компьютера.
- Выход аудио для подключения внешних АС.
- Последовательный порт RS-232. Коды управляющих команд содержатся на нашем сайте поддержки **www.infocus.com/support**.
- **IN118HDxc, IN118HDxcw:**
- VGA (компьютер) (1)
- HDMI
- Разъем USB для обновления встроенного ПО, управление с помощью мыши и режим экранной заставки.
- Вход аудио для подключения видеоустройств и компьютера.
- Выход аудио для подключения внешних АС.
- Последовательный порт RS-232. Коды управляющих команд содержатся на нашем сайте поддержки **www.infocus.com/support**.

### **IN112x/IN112xw/IN114x/IN114xw/IN116x/IN116xw/IN119HDx/IN119HDxw**

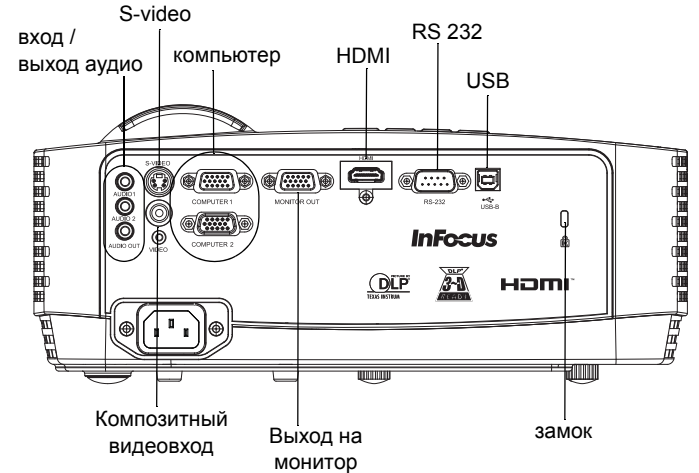

### **IN118HDxc/IN118HDxcw**

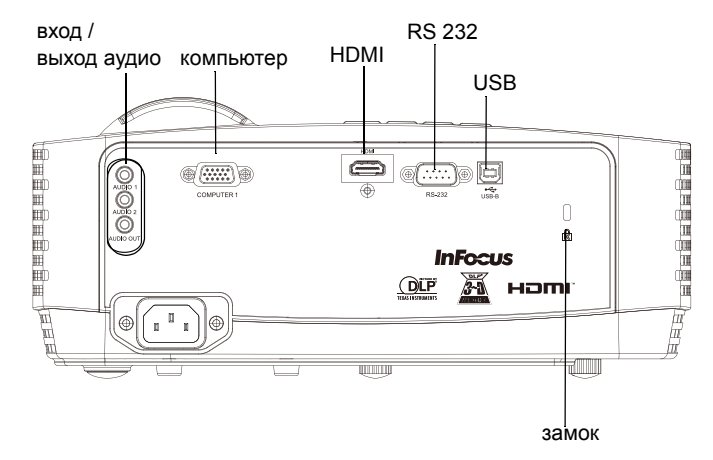

## **Установка проектора**

При выборе места установки проектора учитывайте размер и форму экрана, расположение розеток и расстояние между проектором и остальным оборудованием. Далее приводится несколько рекомендаций.

- Установите проектор на плоской поверхности под прямым углом к экрану. Aлл mодели следует располагать на расстоянии не менее 1,0 м до проекционного экрана.
- При установке проектора на потолок настоятельно рекомендуется использовать одобренный компанией InFocus набор потолочного крепления для надлежащего монтажа, установки и вентиляции. Руководствуйтесь инструкциями по установке, прилагаемыми к InFocus набору для потолочного крепления (артикул PRJ-MNT-UNIV). Гарантия не распространяется на повреждения, вызванные использованием не одобренных изготовителем потолочных креплений или размещением в несоответствующем месте. Как переворачивать изображения, описано в разделе «Крепл. на потолке» на стр. 28. Советуем использовать потолочные крепления, рекомендованные компанией InFocus.
- Установите проектор на нужном расстоянии от экрана. Расстояние от объектива проектора до экрана и формат видео определяют размер проецируемого изображения.

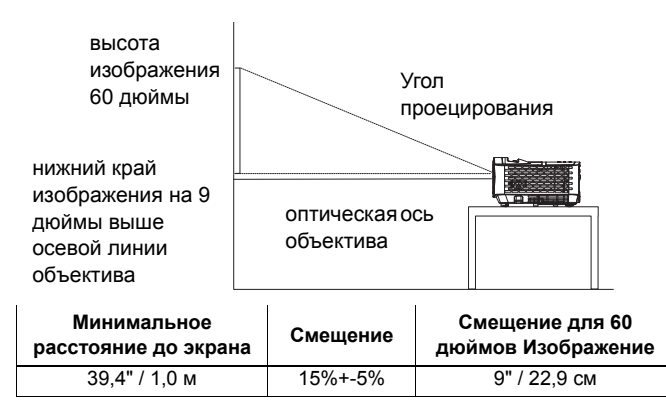

#### *Проекционное отношение = 1,4 - 1,7 Таблица 1: Размер экрана IN112x/IN112xw (SVGA)/IN114x/IN114xw (XGA) Проекционное отношение = 1,9 - 2,09*

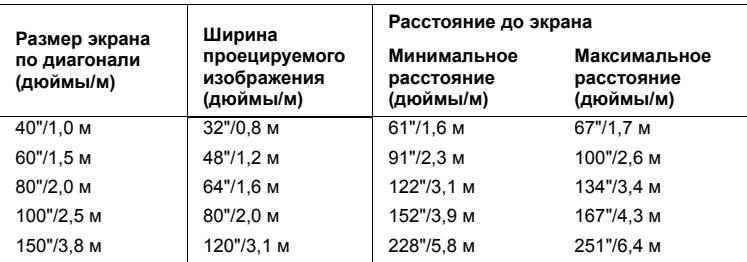

#### *Таблица 2: Размер экрана IN116x/IN116xw (WXGA)*

*Проекционное отношение = 1,5 - 1,8*

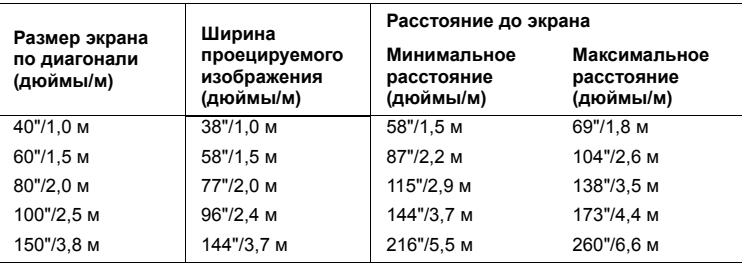

#### *Таблица 3: Размер экрана IN119HDx/IN119HDxw (1080p) Проекционное отношение = 1,15 - 1,5*

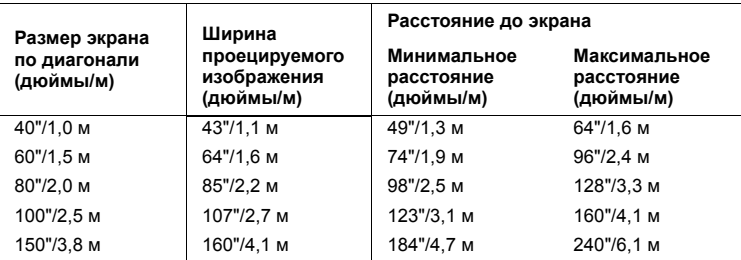

#### *Таблица 4: Pазмер экрана IN118HDxc/IN118HDxcw (1080p)*

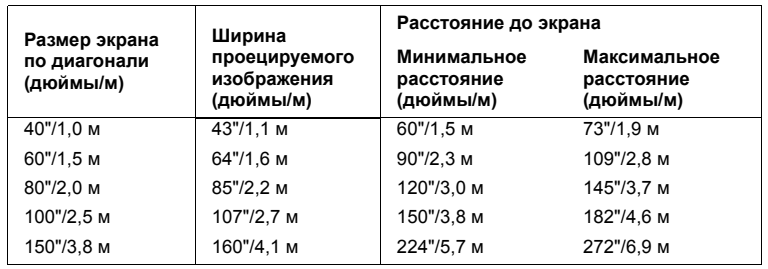

## **Подключение компьютера в качестве источника сигнала**

### **Подключение VGA**

Подключите один разъем кабеля в гнездо **Комп 1/Компьютер 2** проектора, а другой разъем в гнездо VGA компьютера. При использовании настольного ПК необходимо сначала отключить кабель монитора от видеопорта компьютера.

### **Подключение HDMI**

HDMI — это стандарт для передачи полностью цифрового несжатого сигнала аудио и видео. Интерфейс HDMI обеспечивает связь и взаимодействие между проектором и источниками сигналов (приставки, тюнеры, DVD-плееры). Соедините кабелем HDMI разъем видеовыхода устройства-источника и разъем HDMI проектора.

### **Подключение питания**

Подключите черный кабель питания к разъему **Питание** на задней стороне проектора и вставьте вилку кабеля в розетку электросети. Если режим энергосбережения выключен, индикатор питания на панели индикаторов состояния (стр. 12) мигает зеленый цветом. Если режим энергосбережения включен, индикатор питания горит постоянным янтарь цветом. По умолчанию данная функция отключена. Настройку можно изменить, см. стр. 29**. ПРИМЕЧАНИЕ**. Всегда используйте кабель питания, входящий в комплект поставки проектора.

## **Дополнительные подключения к компьютеру**

Для получения звука с проектора подключите аудиокабель (приобретается отдельно) к компьютеру и разъему **Аудио 1/Аудио 2** проектора. Также может потребоваться переходник.

Если при использовании настольного компьютера нужно, чтобы изображение отображалось одновременно на экране компьютера и проекционном экране, подключите кабель компьютера к разъему Комп 1, а кабель монитора компьютера к разъему **Выход на монитор** проектора. ПPИМЕЧАНИЕ: Hе доcтупен на IN118HDxc или IN118HDxcw.

Подключение кабеля VGA

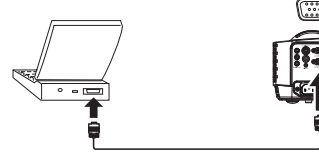

Подключение кабеля HDMI

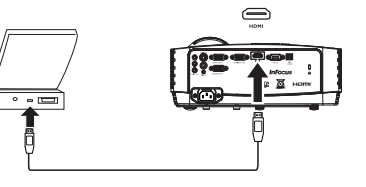

подключение питания

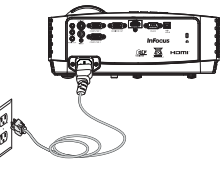

подключение аудиокабеля

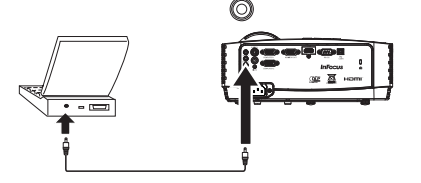

## **Проецирование изображения**

Нажмите кнопку **Power**.

Индикатор питания загорается зеленый цветом, и начинает работать вентилятор. При включении лампы отображается начальный экран. Для достижения полной яркости изображения на экране может потребоваться около минуты. Примечание: При включении функции «Вкл.при под.сет.пит.» проектор автоматически включается при подаче питания. Это позволяет управлять проекторами, смонтированными на потолке, при помощи настенного выключателя.

**Начальный кадр не появляется?** См. справку на стр. 13.

Включите компьютер или видеоустройство.

На экране должно появиться изображение. Если вентилятор не запускается, нажмите на кнопку **Source** на панели проектора или пульте ДУ.

#### **Применение кабеля VGA для подключения компьютера к проектору:**

Если используется ноутбук, убедитесь, что выход на внешний монитор включен.

На многих ноутбуках выход на внешний монитор не включается автоматически при подключении к нему проектора. Воспользуйтесь сочетанием клавиш FN + F8 или CRT/LCD для включения или отключения внешнего монитора. Найдите клавишу CRT/LCD или клавишу со значком монитора. Нажмите одновременно клавишу FN и клавишу CRT/LCD.

#### **Сведения о сочетаниях клавиш см. в документации к ноутбуку.**

**Нет изображения, которое передается с ноутбука?** Попробуйте нажать кнопку **Auto Image** на пульте ДУ. См. стр. 13.

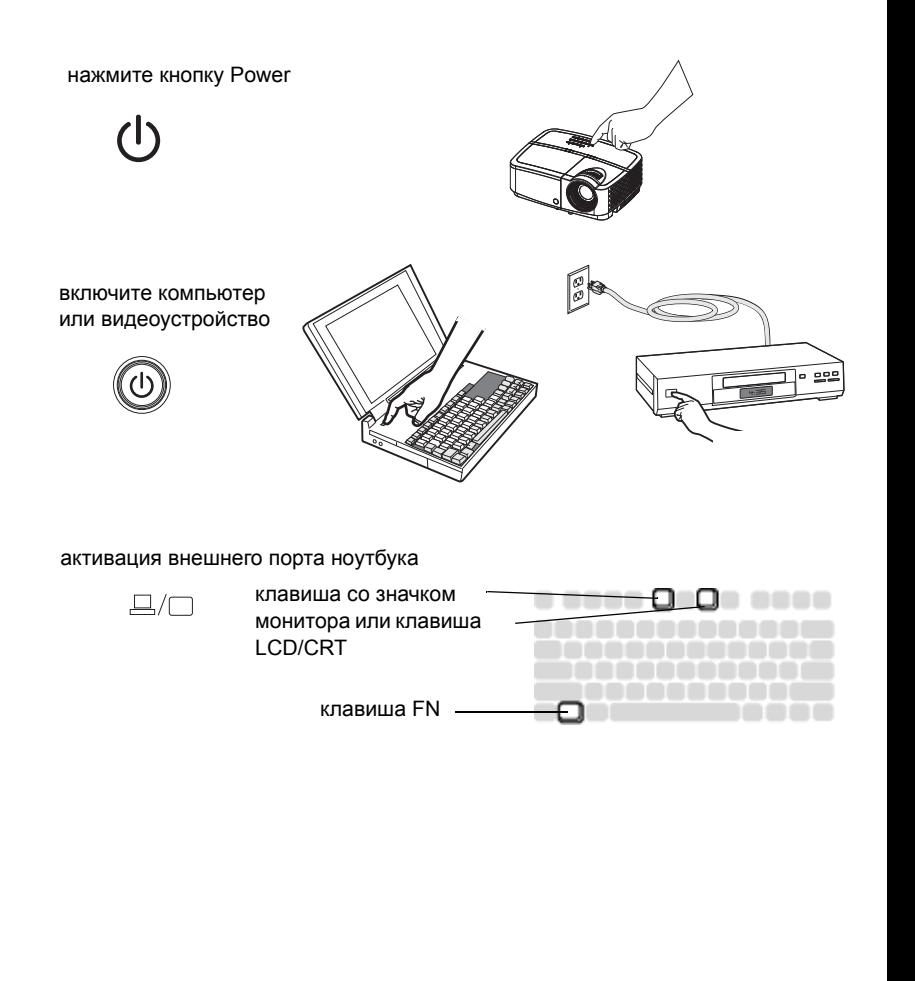

## **Настройка изображения**

При необходимости отрегулируйте высоту проектора, вращая регулируемую ножку, чтобы увеличить ее длину.

Если нужно, подкрутите регулировочную ножку, расположенную на задней панели проектора.

Не дотрагивайтесь до горячих выпускных отверстий вентиляции на передней панели проектора.

Установите проектор на нужном расстоянии от экрана под углом 90 градусов к экрану.

См. стр. 6 таблицу с размерами экранов и расстояниями на.

Отрегулируйте увеличение или фокусировку.

Если изображение имеет не прямоугольную форму, сначала проверьте, стоит ли проектор перпендикулярно экрану. Если размеры верхней и нижней частей изображения не равны, верхней кнопкой **Keystone** уменьшите верхнюю часть изображения, а нижней кнопкой **Keystone** уменьшите нижнюю часть изображения.

Если размеры левой и правой сторон изображения не равны, поверните проектор на несколько градусов влево или вправо, чтобы придать изображению прямоугольную форму.

Отрегулируйте Контрастность и Яркость в Основное меню. Дополнительную информацию о настройке см на стр. 26.

настройка угла наклона регулируемая ножка настройка расстояния до экрана регулировка увеличения и фокусировки настройка коррекции трапецеидального искажения w., n **InFocus** настройка Основное менюOcionica Mai

## **Подключение видеоустройств**

К проектору можно подключать различные устройства – источники видеосигнала: видеомагнитофоны, DVD-проигрыватели, видеокамеры, цифровые фотоаппараты, игровые приставки, ресиверы ТВВЧ, ТВтюнеры. Источник аудиосигнала можно подключить непосредственно к проектору (тогда звук будет звучать из встроенных динамиков) или подключить источник аудиосигнала прямо к стереосистеме или домашнему кинотеатру.

Проектор можно подключить к большинству видеоустройств, имеющих выход видеосигнала. Однако невозможно напрямую подать на проектор сигнал кабельного или спутникового телевидения (если Вы пользуетесь услугами таких компаний), для подключения этот сигнал сначала должен пройти через тюнер. Для данной цели подойдут, например, цифровая приставка для КТВ, видеомагнитофон, цифровой видеомагнитофон, приставка для спутникового ТВ. Любое устройство, на котором можно переключать каналы, содержит тюнер.

Перед подключением проектора необходимо выбрать формат, то есть соотношение сторон изображения. Доступ к настройке параметра «Соотношение сторон» проектора осуществляется при нажатии на кнопку Resize на пульте ДУ или через Основное меню. Дополнительные сведения см. на стр. 26.

## **Подключение видеоустройств**

Видеокабели не входят в комплект поставки проектора. Видеокабели можно заказать в компании InFocus или приобрести самостоятельно.

## **Подключение HDMI**

HDMI — это стандарт для передачи полностью цифрового несжатого сигнала аудио и видео. Интерфейс HDMI обеспечивает связь и взаимодействие между проектором и источниками сигналов (приставки, тюнеры, DVD-плееры). Соедините кабелем HDMI разъем видеовыхода устройства-источника и разъем HDMI проектора.

### **Подключение композитного видеовхода**

Подключите желтый разъем композитного видеокабеля к разъему выхода видеосигнала устройства-источника. Подключите другой желтый разъем кабеля к желтому разъему **Video** проектора. ПPИМЕЧАНИЕ: Hе доcтупен на IN118HDxc или IN118HDxcw.

## **Подключение VGA**

Если на видеоустройстве имеется 15-контактный разъем выхода VGA, подключите прилагаемый компьютерный кабель к выходу VGA источника видеосигнала. На устройстве видеосигнала такой разъем может быть помечен как To Monitor (К монитору). Подключите компьютерный кабель к разъему проектора **Комп 1** или **Компьютер 2**.

### **Подключение источника компонентного видеосигнала**

Если видеоустройством обеспечивается видеосигнал высокой четкости и имеется разъем выхода компонентного сигнала, для подключения его к проектору необходим переходник «компонентный разъем – VGA» (не прилагается). Подключите кабель компонентного сигнала к видеоустройству. Подключите другой конец этого кабеля к переходнику, а переходник подключите к разъему **Комп 1** или **Компьютер 2**.

### **Подключение к разъему S-video**

Подключите разъем кабеля S-video к разъему выходного сигнала видеоустройства. Другой разъем кабеля подключите к разъему **S-Video**  проектора. ПPИМЕЧАНИЕ: Hе доcтупен на IN118HDxc или IN118HDxcw.

## **Аудио**

Подключите разъем 3,5 мм стереокабеля к разъему **Аудио 1/Аудио 2** проектора и к источнику аудиосигнала. Если в источнике аудиосигнала используются разъемы RCA, можно использовать кабель с разветвителями или переходник. (Примечание. При использовании источника сигнала HDMI отдельное подключение аудио не требуется.)

## **Выключение проектора**

#### **Время автовыкл.**

Проектор также имеет функцию «Время автовыкл.», которая обеспечивает автоматическое выключение проектора в случае отсутствия работающего источника сигнала или действий пользователя в течение 30 минут. По умолчанию данная функция отключена. Сведения об изменении времени автоматического выключения см. на стр. 30.

#### **Выключение проектора**

Для выключения проектора нажмите кнопку **Power** на сенсорной панели или ПДУ. Лампа выключается, а индикатор питания мигает янтарь цветом в течение 30 минуты, пока вентилятор продолжает охлаждать лампу. Если включен режим энергосбережения и лампа уже остыла, данный индикатор загорается янтарь цветом, а вентилятор прекращает работу. Если режим энергосбережения выключен и лампа уже остыла, данный индикатор мигает зеленый цветом, а вентилятор прекращает работу. Отключите сетевой кабель от проектора, чтобы полностью обесточить его.

## **Поиск и устранение неисправностей**

Если на экране есть изображение и проектор работает нормально, можно пропустить этот раздел. Если же имеются неисправности, устраните их.

Индикаторы состояния (на верхней стороне проектора) показывают состояние проектора и помогут устранить неисправности.

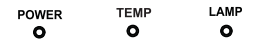

### **Таблица 5: Индикатор состояния**

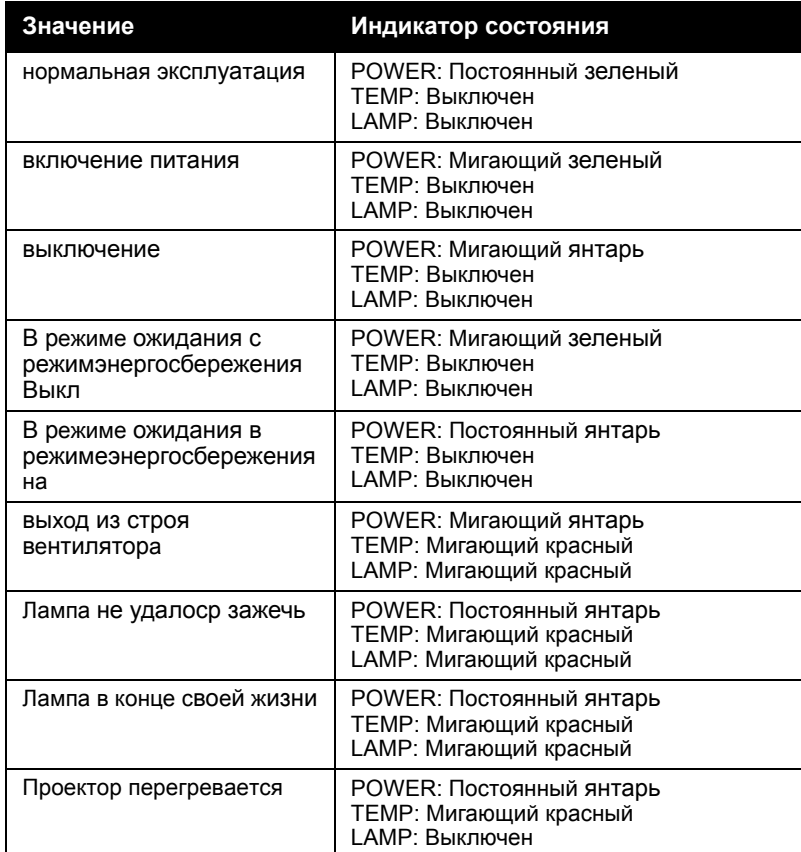

.

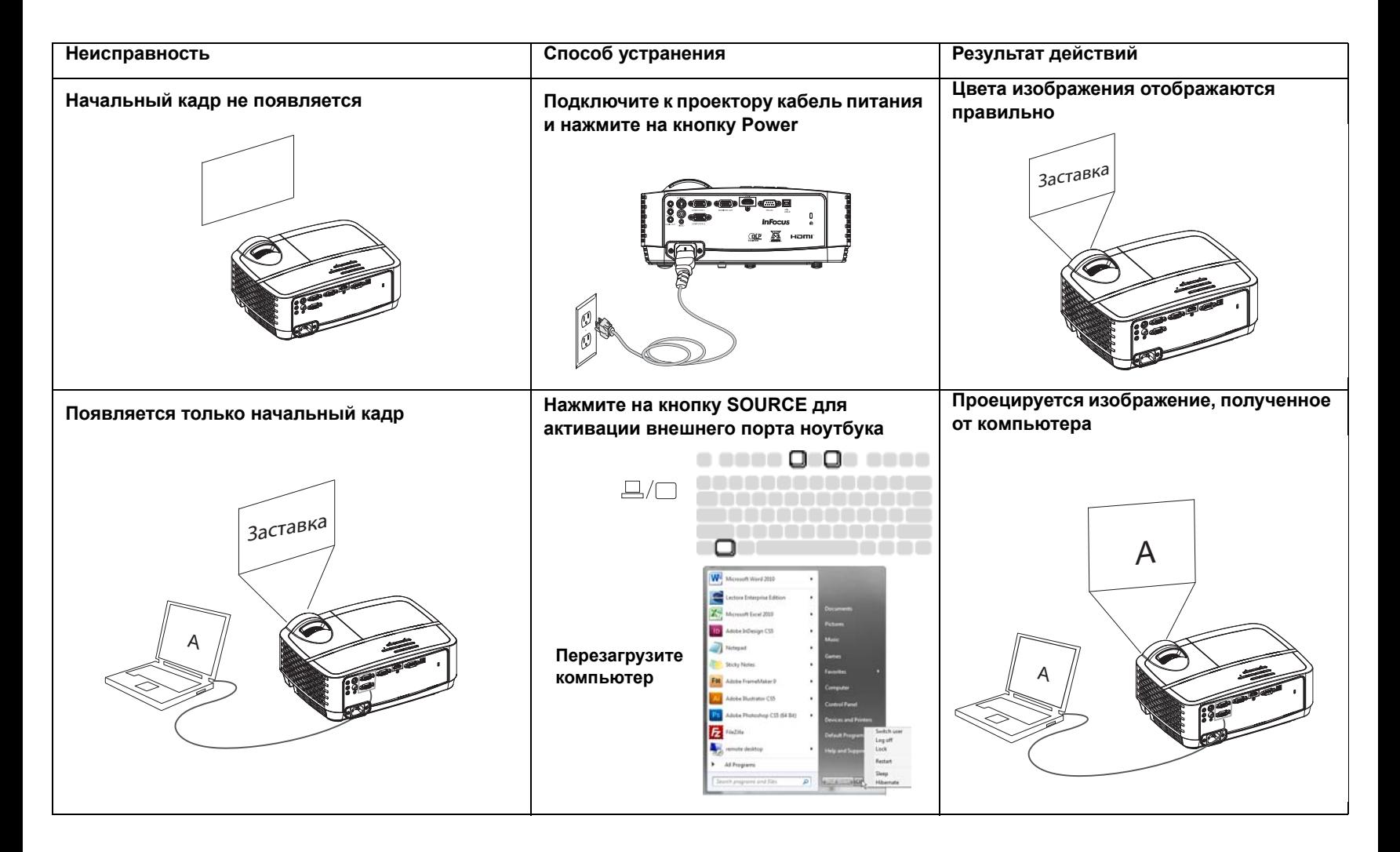

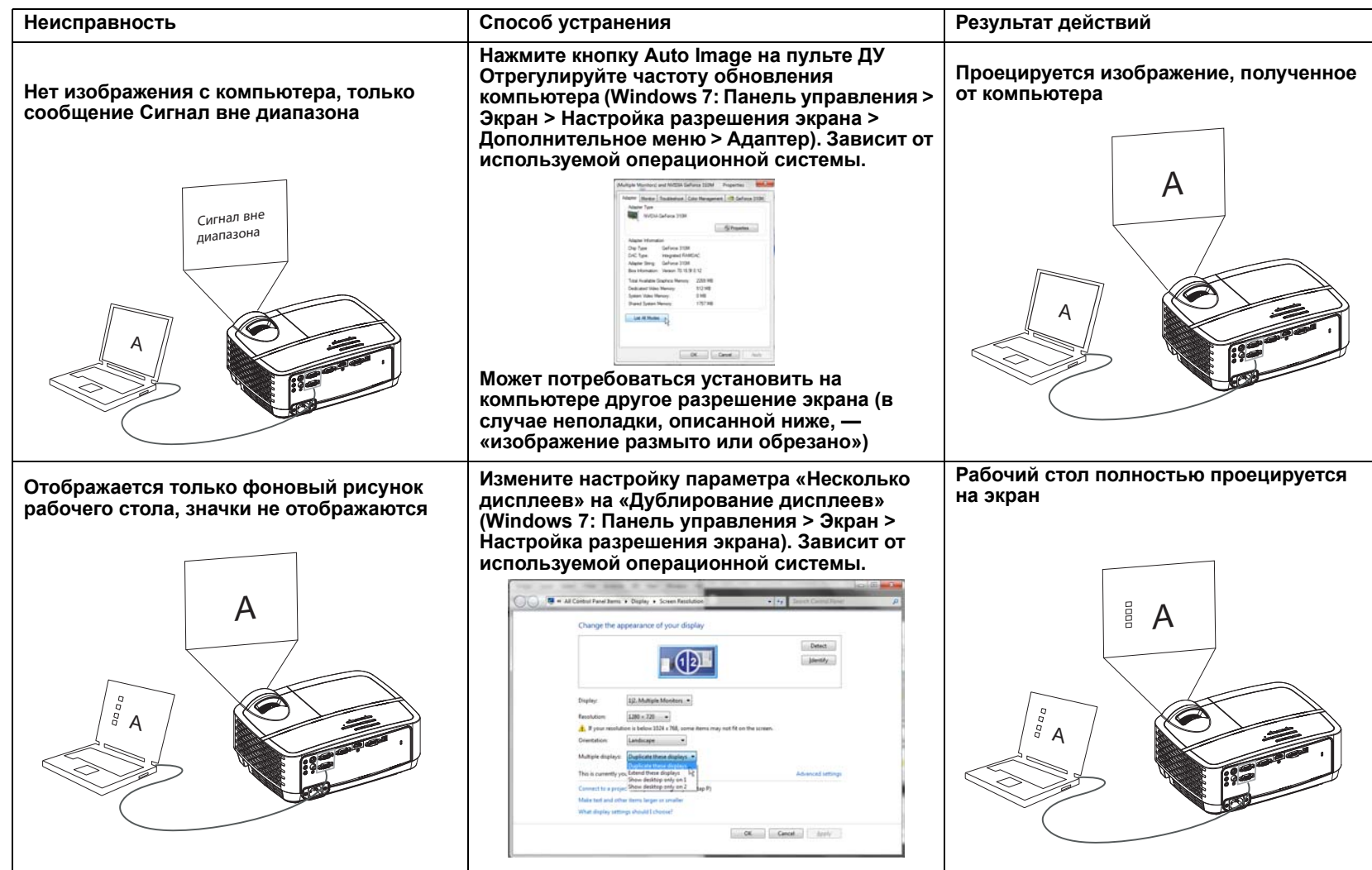

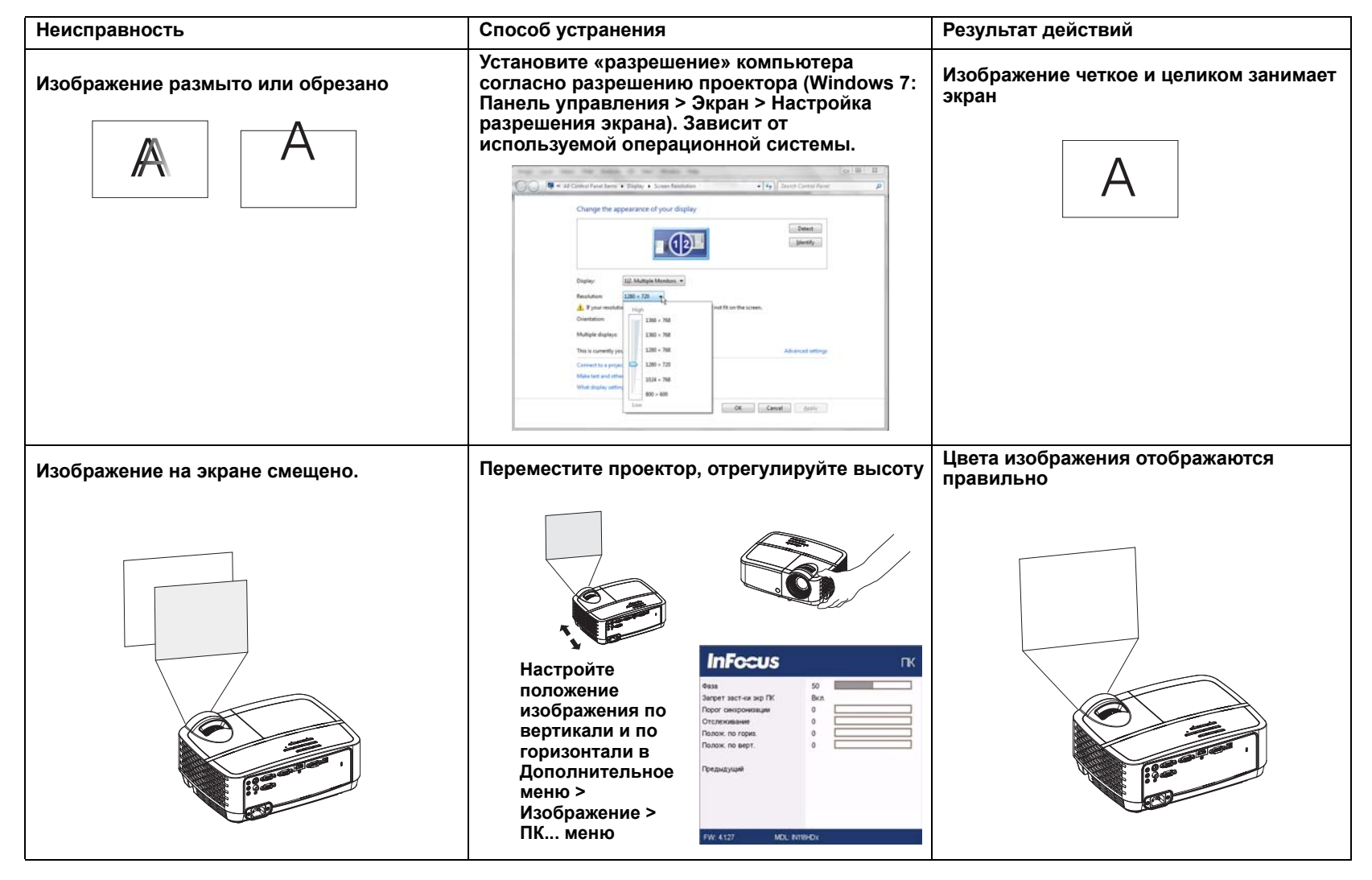

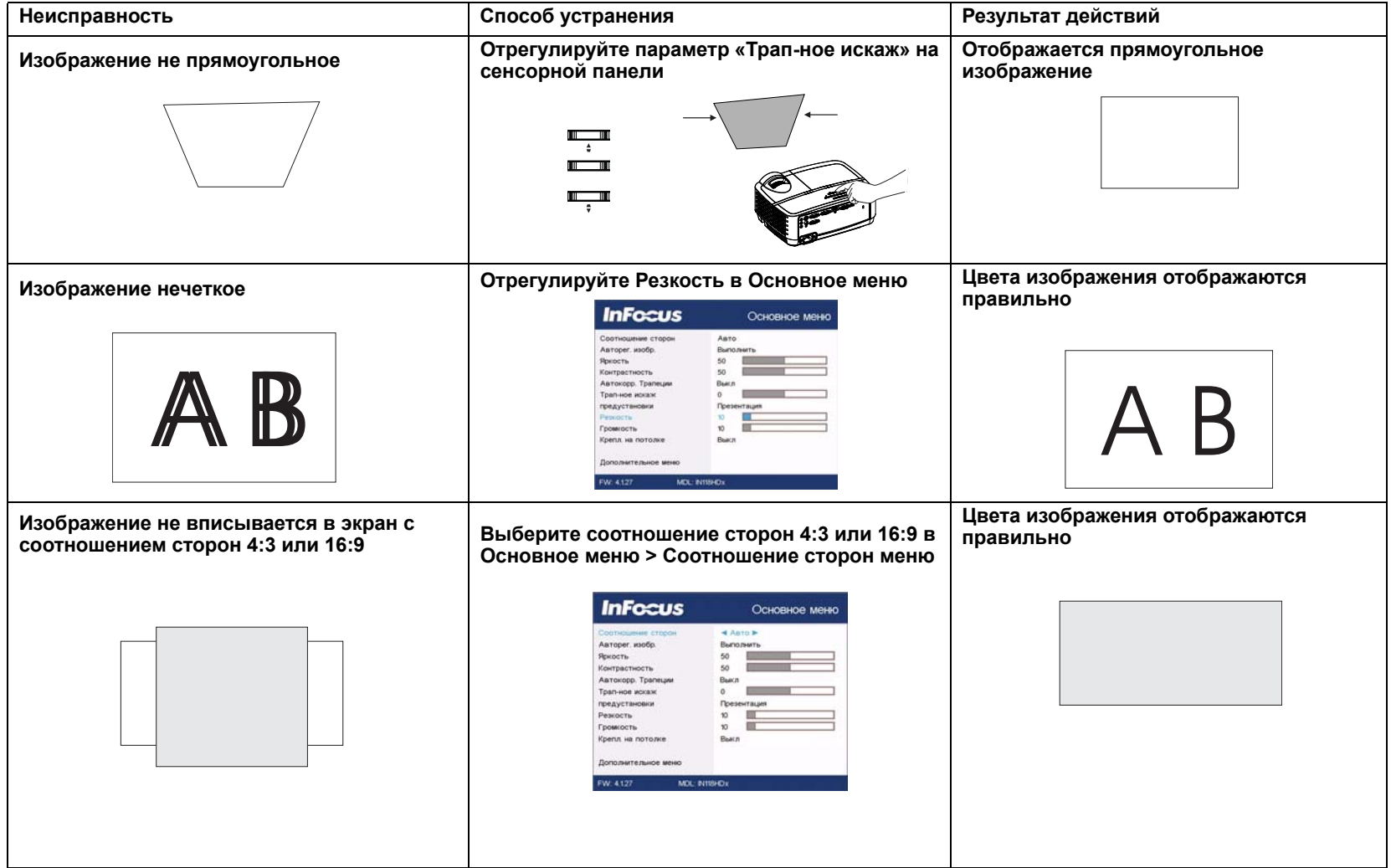

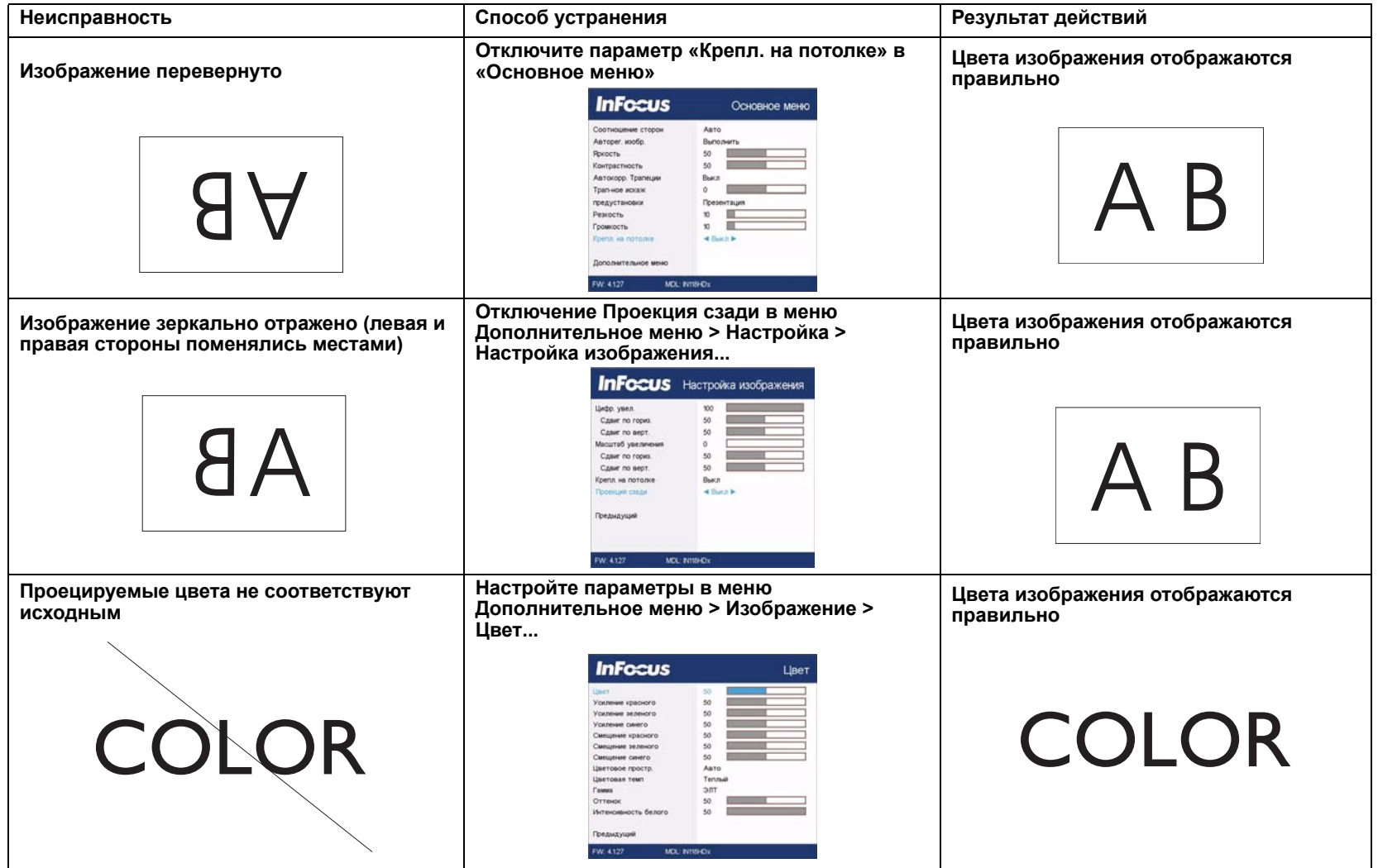

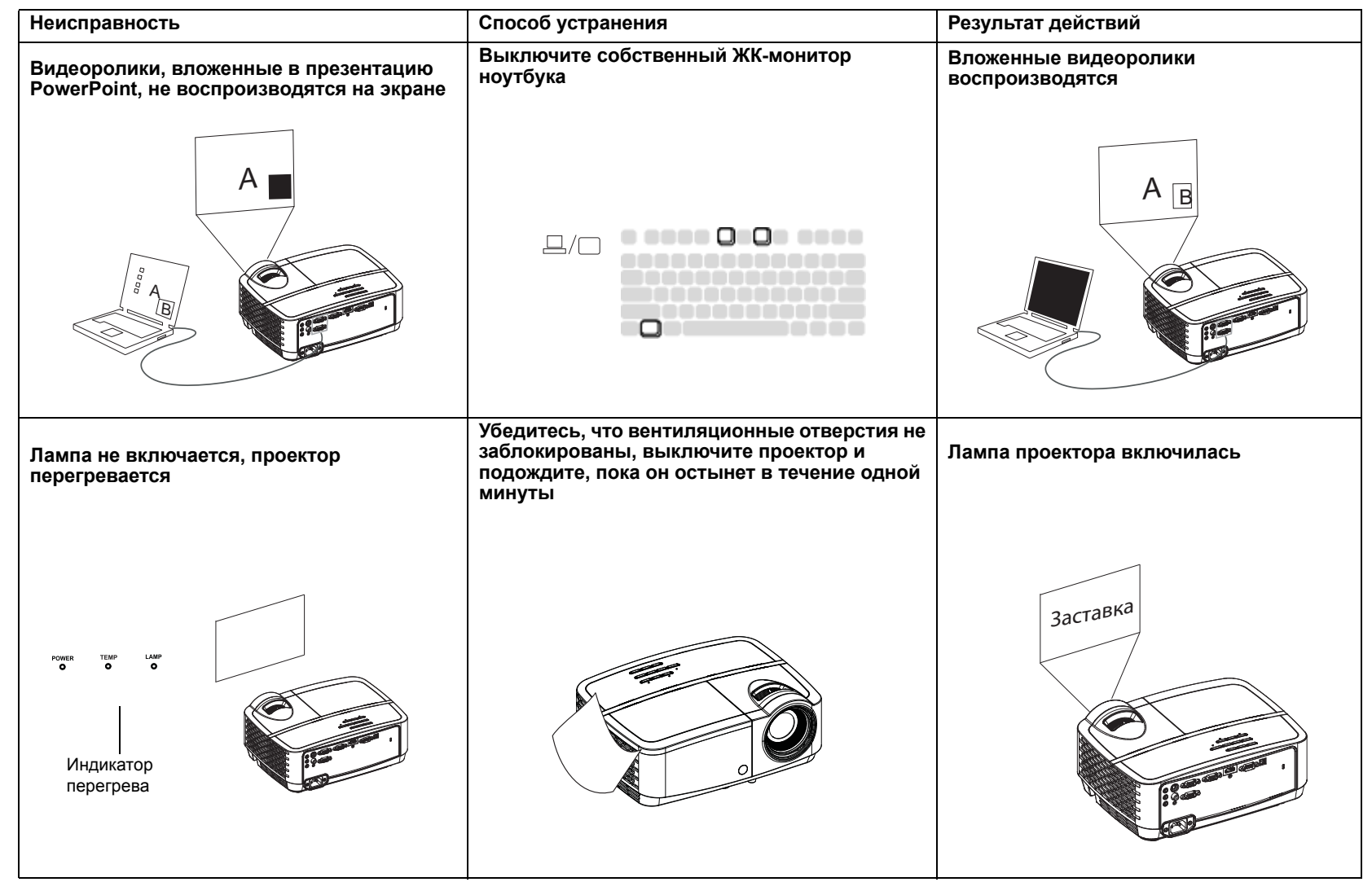

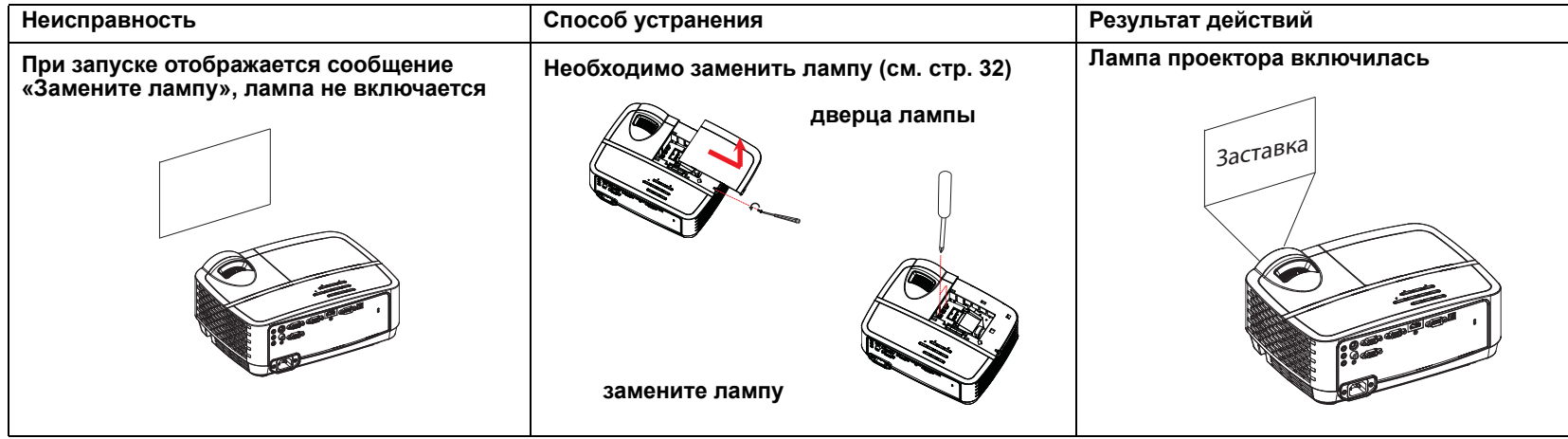

#### Вам требуется дополнительная помощь?

Если потребуется помощь и поддержка, посетите веб-сайт www.infocus.com/support или позвоните нам. Сведения о том, как связаться со службой поддержки, содержатся в Кратком руководстве.

На данный продукт предоставляется ограниченная гарантия. Договор о продленной гарантии можно заключить с поставщиком устройства. Рекомендуется отправлять проектор на ремонт в той упаковке, в которой вы его получили, или воспользоваться для упаковки устройства услугами специалистов. Сделайте все возможное, чтобы проектор прибыл на ремонт в целости и сохранности.

## **Использование ПДУ**

В ПДУ используются две (2) батарейки типоразмера AAA (в комплект поставки не входят). Снимите крышку с обратной стороны пульта ДУ, вставьте в отсек батарейки, соблюдая полярность (+ и – ), и установите крышку на место.

#### **Внимание**:

- При замене батареек в пульте ДУ следует иметь в виду, что использование батареек другого типоразмера (не AAA) может привести к серьезному повреждению пульта ДУ. Выбирайте экологически допустимый способ утилизации батареек.
- Если ПДУ намок, немедленно вытрите его насухо.
- Берегите его от чрезмерной температуры и влажности.
- Обеспечьте правильную полярность («+» и «–») подключения батареек.
- Не используйте вместе старые и новые батарейки, а также батарейки разных типов.
- Вынимайте отработанные батарейки из ПДУ.
- Вынимайте батарейки из ПДУ, если устройство отправляется на хранение или не используется длительное время.

Для начала работы направьте ПДУ на лицевую часть проектора (не на компьютер). Расстояние от ПДУ до проектора для нормальной работы должно быть не более 4,5 м.

Для включения или выключения питания нажмите на кнопку **Power** на пульте ДУ (описание отключения проектора см. на стр. стр. 11).

Чтобы открыть системное меню проектора, нажмите на кнопку **Menu** на пульте ДУ. Используйте кнопки со стрелками для навигации, а с помощью кнопки **Select** выбирайте функции и настраивайте значения в меню. Дополнительную информацию о меню см. на стр. 25.

На ПДУ также имеются следующие кнопки:

- Кнопками **Volume** регулируется уровень громкости.
- Кнопка **Custom**, для которой может быть назначена определенная функция, например «Пустой экран» или «Стоп-кадр» (см. стр. 28).
- Кнопкой **Source** вызывается меню всех доступных источников сигнала, позволяя пользователю выбрать нужный.
- Кнопка **Blank** для перехода на пустой экран.
- Кнопка **Presets** для выборки сохраненных настроек из памяти (см. стр. 26).
- Кнопка **Mute** для отключения звука.
- Кнопка **Auto Image** используется для повторной синхронизации проектора с источником сигнала.
- Кнопка **Resize** для переключения между форматами изображения (см. стр. 26).
- При нажатии кнопки **Help** можно получить справку по подключению источников сигналов и улучшению качества изображения.
- Нажатие кнопки **ESC** приводит к возврату в предыдущее меню.
- Кнопкой **PC** можно переключать источники сигнала компьютера.
- Кнопкой **Video** переключаются источники входного сигнала Bидео.
- Кнопками **Keystone** регулируется прямоугольность изображения
- Кнопками **Magnify** изменяется масштаб проецируемого изображения.
- Кнопка **Freeze** используется для получения стоп-кадра изображения.
- Кнопка **Overscan** позволяет удалить искажения вокруг изображения.
- Кнопкой **AV Mute** гасится изображение на экране и отключается звук.

### **Поиск и устранение неполадок ПДУ**

- Убедитесь, что батарейки не разряжены и установлены правильно.
- Пульт ДУ должен быть направлен на проектор или экран, а не на компьютер, и находиться в радиусе не более 4,5 м. Для лучшей работы направляйте ПДУ на проектор.

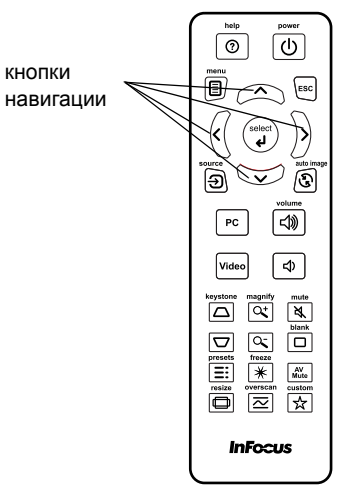

## **Подключение источника аудиосигнала и настройка звука**

#### **Использование динамиков проектора**

Подключите источник аудиосигнала в разъемы **Аудио 1/Аудио 2** для прослушивания звукового сопровождения через динамики проектора.

К проектору можно также подключать активные динамики через разъем Audio Out.

Для регулировки уровня громкости используйте кнопки **Volume** на пульте ДУ.

#### **Поиск и устранение неполадок со звуком**

Если звук не воспроизводится, проверьте следующее:

- Один разъем аудиокабеля подключается к разъему **Аудио 1/ Аудио 2** проектора, а другой разъем кабеля подключается к разъему Audio Out источника сигнала (не к разъемам Line-in или Microphone).
- Проверьте положение регулятора громкости. Нажмите кнопку **Volume** на ПДУ.
- Убедитесь, что нужный источник сигнала включен.
- Настройте источник аудиосигнала.
- При воспроизведении видео убедитесь, что воспроизведение не было приостановлено.

подключение аудиокабеля

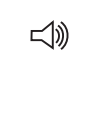

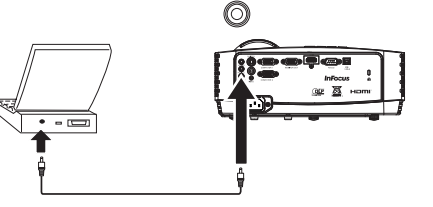

## **Использование кнопок сенсорной панели**

Описание большинства кнопок подробно приводится в других разделах, здесь же будет представлен обзор их функций.

**Power** — включение и выключение проектора (стр. 9).

**Вправо** - При отображении меню кнопка «вправо» используется для перемещения по пунктам меню.

**Вверх/Трап-ное искаж** - При отображении меню кнопка «вверх» используется для перемещения по пунктам меню. Если меню не отображается, данной кнопкой регулируется прямоугольность изображения (стр. 10).

**Вниз/Трап-ное искаж** - При отображении меню кнопка «вниз» используется для перемещения по пунктам меню. Если меню не отображается, данной кнопкой регулируется прямоугольность изображения (стр. 10).

**Влево** - При отображении меню кнопка «влево» используется для перемещения по пунктам меню.

**Enter** - Активация выбранного элемента экранного меню.

**Menu/Exit** - Включение экранного меню. Возврат в предыдущее экранное меню, выход и сохранение настроек меню.

**Auto** - Повторная синхронизация проектора с источником сигнала.

**Blank** - Отображение сплошной цветовой заливки или логотипа изготовителя.

**Source** - Отображение меню доступных источников сигнала.

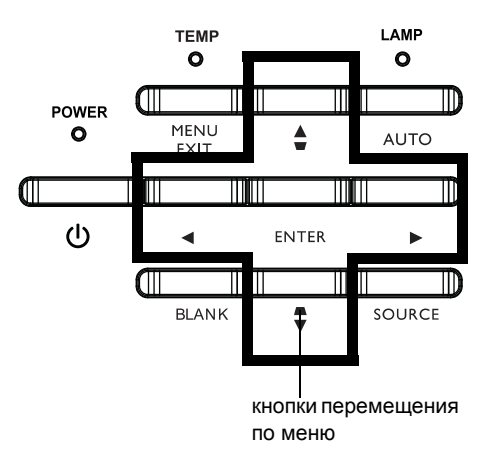

## **Настройка изображений, полученных с компьютера**

После того, как проектор включен и на экране появилось изображение, можно выполнить настройку изображения с помощью экранных меню. Общие сведения об использовании меню см. на стр. 25.

- Выберите настройки изображения по умолчанию с использованием предварительной настройки, соответствующей условиям просмотра.
- Откорректируйте Трап-ное искаж, Контрастность, Яркость (стр. 26).
- Измените формат отображения («Соотношение сторон»). Выберите значение, наиболее подходящее для входного сигнала (стр. 26).
- Настройте Цветовая темп (стр. 27).
- Отрегулируйте Фаза, Отслеживание, Полож. по гориз. и Полож. по верт. (стр. 27).
- После настройки изображения для определенного источника видеосигнала можно сохранить настройки с помощью меню «Предустановки». Таким образом эти настройки можно быстро восстановить в дальнейшем (стр. 26).

## **Функции для презентации**

Следующие функции рассчитаны на упрощение процедуры проведения презентаций. Ниже приводится обзор этих функций, а подробную информацию можно найти в соответствующем разделе меню.

- Для Особая клавиша могут быть назначены различные определенные функции. Функция по умолчанию – отображение информации о проекторе и действующем источнике сигнала («Инф об ист»). Подробности см. на стр. 28.
- Функция «Экран поиска» позволяет менять вид пустого экрана и начального кадра (стр. 30).
- Время автовыкл. позволяет автоматически выключить проектор через несколько минут. Это помогает продлить срок службы лампы (стр. 29).
- Если проектор подключен к компьютеру через разъем USB тип B, кнопки со стрелками вверх и вниз используются для пролистывания страниц вверх и вниз.
- Если проектор подключен к компьютеру через разъем USB тип B, проектор не позволяет компьютеру перейти в режим экранной заставки во время презентации.

## **Настройка изображений, полученных с видеоустройств**

После подключения видеоустройства и появления на экране изображения можно выполнить настройку изображения с помощью экранных меню. Общие сведения об использовании меню см. на стр. 25.

- Откорректируйте Трап-ное искаж, Контрастность, Яркость, Цвет, Оттенок (стр. 26).
- Измените формат отображения («Соотношение сторон»). Выберите значение, наиболее подходящее для входного сигнала (стр. 26).
- Установите значение параметра «Резкость» (стр. 26).
- Настройте параметр «Цветовая темп». Выберите значение параметра из списка (стр. 27).
- Включите функцию «Оверскан», чтобы удалить шум на краях изображения (стр. 27).

ПPИМЕЧАНИЕ: Цвет, Оттенок, и Резкость не доcтупны на IN118HDxc или IN118HDxcw.

## **Пользовательские настройки проектора**

Проектор можно настроить в соответствии с вашими требованиями и личными запросами. Подробное описание: см. стр. 28.

- Для обратной проекции включите функцию «Проекция сзади» в Дополнительное меню > Настройка > Настройка изображения... меню.
- Для проецирования с потолка выберите параметр «Крепл. на потолке» в «Основное меню».
- Укажите, какой источник сигнала нужно проверять первым на наличие действующего видеосигнала при включении устройства.
- Назначьте функцию для Особая клавища на ПДУ.
- Включение или отключение отображения сообщений проектора.
- Включите энергосберегающие функции.
- Установите вид пустого экрана и начального кадра.
- Выберите язык меню.
- Сохраните настройки для действующего источника как заданные предварительно.

### **Использование меню**

- 1 Чтобы открыть меню, нажмите кнопку **Menu** на сенсорной панели или ПДУ. (Меню автоматически закрываются через 60 секунд, если не было нажато ни одной кнопки.) Для просмотра пунктов меню используйте кнопки со стрелками вверх и вниз.
- 2 Для входа в подменю выделите нужное подменю и нажмите кнопку > на панели проектора или кнопку **Select** на пульте ДУ.
- 3 Для настройки параметра меню выберите параметр и нажмите кнопку < или > для просмотра доступных значений.
- 4 Нажмите кнопку **Menu**, чтобы выйти из меню.

Меню сгруппированы по типу выполняемых действий:

- В «Основное меню» можно выполнить обычные настройки.
- Дополнительное меню позволяет выполнить более сложные настройки.

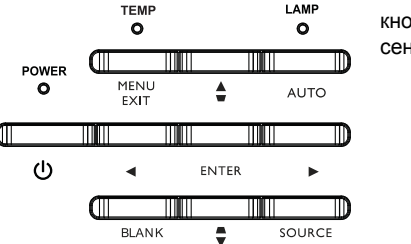

кнопки навигации сенсорной панели

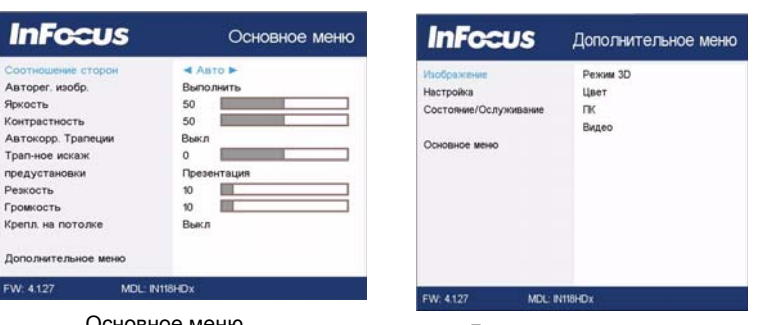

Основное меню Дополнительное меню

### Основное меню

Для настройки следующих параметров, выделите параметр и кнопками «вправо» и «влево» измените значение параметра.

Соотношение сторон: Соотношение сторон - это величина, равная отношению ширины изображения к его высоте. Обычное телевизионное изображение имеет формат 4:3, ТВВЧ и большинство  $DVD$ -фильмов - 16:9.

Выберите «Авто», чтобы формат устанавливался проектором. Выберите «Исходный», чтобы увидеть непреобразованное изображение (с размерами сторон, не измененными проектором). Выберите значение 16:9 для просмотра т.н. «анаморфных» (широкоэкранных) DVD-фильмов.

Авторег. изобр.: использование настроек источника сигнала.

Яркость: изменяет яркость изображения.

Контрастность: определяет различие между самыми светлыми и самыми темными местами изображения и изменяет на изображении яркость черного и белого.

Автокорр. Трапеции: автоматическая коррекция искажений изображения, вызванных угловым проецированием.

Трап-ное искаж: корректирует трапецеидальные искажения изображения, т.е делает его прямоугольным. Трапецеидальное искажение можно корректировать и с помощью сенсорной панели.

Предустановки: Предварительные настройки, определяя характеристики проектора для различных условий, помогают оптимизировать работу проектора при проведении презентаций с использованием компьютера и воспроизведении видео. Примечание: Используя параметр User Preset (Настройки пользователя) пользователи могут сохранить собственные настройки.

Резкость: Изменяет четкость границ деталей видеоизображения. Настройте параметр «Резкость». ПРИМЕЧАНИЕ: Не доступен на **IN118HDxc или IN118HDxcw.** 

Громкость: увеличение или уменьшение уровня громкости.

Крепл. на потолке: переворачивает изображение на вверх ногами при проецировании изображений с проектора, смонтированного на потолке.

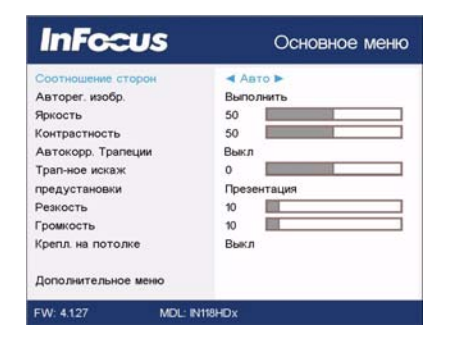

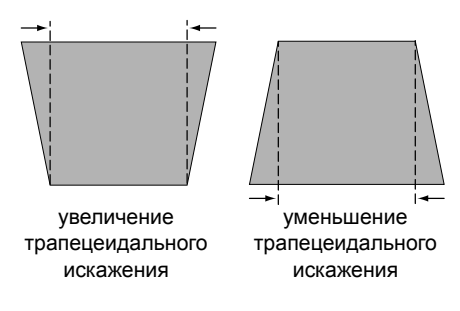

### **Дополнительное меню**

#### **Изображение:**

#### **Режим 3D:**

**3D:** просмотр трехмерных изображений. Ваш проектор поддерживает режимы "Авто", "Сверху вниз", "Чередование кадров", "Упаковка кадров", "Рядом" для управления ЖК-очками затворного типа. Кроме проектора вам потребуются 3D-очки затворного типа, трехмерные изображения и совместимый источник сигнала. Используемые очки должны быть совместимы с используемым режимом синхронизации.

**Обратная синхронизация 3D:** Если изображение дрожит, странно выглядит, не имеет глубины или вызывает напряжение при просмотре, включите этот режим и проверьте, улучшится ли изображение.

#### **Цвет...**

**Цвет**: регулирует цветность изображения от черно-белого до полностью насыщенного цвета. Настройка цвета применима только к источникам видеосигнала. ПPИМЕЧАНИЕ: Hе доcтупен на IN118HDxc или IN118HDxcw.

**красного/зеленого/Усиление синего**: регулировка насыщенности красного, зеленого или синего цвета в изображении.

**красного/зеленого/Смещение синего**: регулировка смещения красного/зеленого/синего цветов в изображении.

**Цветовое простр.**: этот параметр применим к компьютеру и компонентным видеоисточникам. Позволяет выбирать цветовое пространство, которое было настроено специально для входного сигнала. Выберите параметр «Авто» для автоматического определения стандарта проектором. Для выбора другой настройки отключите параметр «Авто», выберите RGB для компьютерных источников сигнала или REC709 или REC601 для источников компонентного сигнала.

**Цветовая темп**: изменяет интенсивность цветов. Выберите относительное значение параметра из списка.

**Гамма**: выбор требуемой гаммы из «Видео», «Кино», «Яркий» и «CRT».

**Оттенок**: настройка баланса красного-зеленого для видеизображений стандарта NTSC. Настройка оттенка применима только к видеосигналу стандарта NTSC. ПPИМЕЧАНИЕ: Hе доcтупен на IN118HDxc или IN118HDxcw.

**Интенсивность белого**: увеличивает яркость белого для участков, приближающихся к 100%.

#### **ПК:**

**Фаза**: настраивает фазу строчной развертки компьютераисточника сигнала.

**Запрет заст-ки экр ПК**: запрещение компьютеру перехода в режим заставки. Для работы этой функции проектор должен быть соединен с ПК кабелем USB.

**Порог синхронизации**: если аппаратное устройство, например DVD-плеер, не синхронизируется с проектором должным образом, выберите этот параметр для выполнения синхронизации при подключении к проектору (только для сигналов с прогрессивной разверткой).

**Отслеживание**: настраивает кадровую развертку компьютераисточника сигнала.

**По горизонтали/Полож. по верт.**: настраивает положение изображения, полученного с компьютера.

#### **Видео:**

**Оверскан**: устраняет визуальные шумы вокруг видеоизображения.

Дополнительное меню

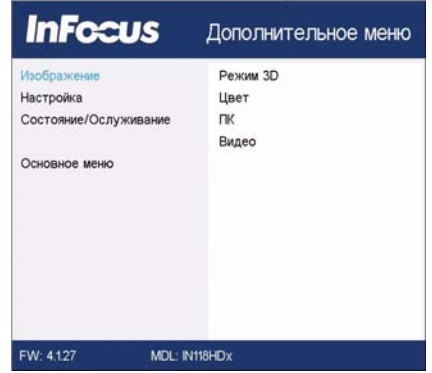

### **Настройка:**

#### **Настройка аудио...**

**Внутренние динамики**: включение и выключение встроенного динамика.

**Комп 1**: выбор аудиовхода для сигнала Комп in 1.

**Компьютер 2**: выбор аудиовхода для сигнала Комп in 2. ПPИМЕЧАНИЕ: Hе доcтупен на IN118HDxc или IN118HDxcw.

**Видео**: выбор аудиовхода для источника видеосигнала. ПPИМЕЧАНИЕ: Hе доcтупен на IN118HDxc или IN118HDxcw.

**HDMI**: выбор аудиовхода для сигнала HDMI.

#### **Скрытые титры...**

**Скрытые титры**: управление скрытыми титрами. Если на выбранном канале используется стандарт видеосигнала NTSC и сигнал содержит титры, то титры отображаются на экране поверх изображения. Если при отключенных Скрытые титры отключить звук, скрытые титры будут отображаться на экране. Возможные варианты: Выкл., CC1 и CC2. ПPИМЕЧАНИЕ: Hе доcтупен на IN118HDxc или IN118HDxcw.

**Настройка изображения...**

**Цифр. увел.**: уменьшение размера проецируемого изображения. После того, как размер изображения был изменен, можно сместить изображение на экране, применив **Смещение гор.** и **Смещение верт.**.

**Масштаб увеличения**: увеличение изображения. Если изображение было увеличено с помощью этой настройки, его можно сместить на экране, применив настройки **Смещение гор.** и **Смещение верт.**.

**Крепл. на потолке**: переворачивает изображение на вверх ногами при проецировании изображений с проектора, смонтированного на потолке.

**Проекция сзади**: зеркально переворачивает (меняет местами левую и правую стороны) изображение так, что проецирование можно производить сзади на полупрозрачный экран.

#### **Параметры клавиатуры/пульта ДУ...**

**Пуст. ключ**: выбор формата отображения на экране при нажатии на кнопку Blank на пульте ДУ — сплошного цветового поля (синее, черное, белое) или заводского логотипа.

**Особая клавиша**: назначение кнопке «Custom» другой функции, что позволяет быстро и просто воспользоваться эффектом. Выделите функцию и нажмите ^ или v на клавиатуре или кнопку **Select** на пульте ДУ для ее применения.

- **Пустой экран**: отображение сплошной цветовой заливки или эмблемы изготовителя.
- **Звук выкл.**: отключение звука.
- **Источник**: отображение меню доступных источников.
- **Авторег. изобр.**: использование настроек источника сигнала.
- **Стоп-кадр**: приостановка проецируемого изображения.
- **Инф об ист**: действие по умолчанию. Открывает меню Инф об ист.
- **Дан-е о пр-кте**: открывает меню Дан-е о пр-кте.
- **Оверскан**: устраняет визуальный шум вокруг изображения.
- **Откл. звук AV**: включает или Откл. звук AV-устройства.
- **Скрытые титры**: включает или отключает режим отображения Скрытые титры. ПPИМЕЧАНИЕ: Hе доcтупен на IN118HDxc или IN118HDxcw.

**Цифровая клавиатура:** включение или блокировка клавиатуры проектора.

#### **Лампа...**

#### **Запрогр.уменьш.яркост**: при включенном режиме

Запрогр.уменьш.яркост повышается контрастность отображения темных сцен и отключается функция "Пониж. питание лампы". Запрогр.уменьш.яркост влияет на срок эксплуатации лампы и на шумность системы. Запрогр.уменьш.яркост работает вместе с лампой. Если включено Пониж. питание лампы, то Запрогр.уменьш.яркост не будет работать.

**Пониж. питание лампы**: включено или выключено. Включите, чтобы уменьшить яркость лампы. При этом снижается скорость работы вентиляторов, обеспечивая более тихую работу проектора.

#### **Настройка экранного меню...**

**Язык**: выбор языка отображения информации на экране.

**Положение меню**: позволяет изменять положение элементов, отображенных на экране.

**Прозрачность меню**: позволяет изменить яркость проецируемых изображений, которые можно видеть за меню. При увеличении значения возрастает яркость изображений, видимых за меню.

**Отобр. сообщения**: отображается сообщение о состоянии (например, «Поиск») в левом нижнем углу экрана.

#### **Настройка PIN-кода**

**Защита PIN-кодом**: Функция PIN-код (личный идентификационный номер) позволяет защищать проектор паролем. Если PIN-код включен, перед проецированием изображения необходимо ввести PIN-код. Используйте кнопки со стрелками **вверх/вниз/влево/**

**вправо** на ПДУ или на клавиатуре для ввода нужной последовательности цифр путем нажатия 4 кнопок. При вводе неправильного PIN-кода 3 раза подряд проектор автоматически выключится. Если вы потеряли или забыли PIN-код, обратитесь в центр технической поддержки InFocus.

#### **Чтобы ввести PIN-код при запуске, выполните следующие действия.**

Включите проектор. После отображения экранной заставки отображается диалоговое окно Enter PIN (Введите PIN-код). Введите PIN-код по умолчанию (влево/вправо/вверх/вниз) или новый PIN-код, если он изменялся при помощи кнопки со стрелками на пульте ДУ или клавиатуре. Инструкции по выполнению процедуры см. выше.

#### **Чтобы изменить PIN-код, выполните следующие действия.**

Выберите «Смен PIN-код...» в Дополнительное меню > Настройка > Настройка PIN-кода меню. Введите действующий PIN-код. Введите новый PIN-код дважды. Hе стоит забывать новый PIN-код. чтобы Восстановить забытый PIN-код, обаращайтеь В службуподдержки InFocus.

#### **Питание**

**Режим энергосбережения**: Если при включении Режим энергосбережения проектор находится в режиме ожидания (питание выключено, но проектор подключен к электросети), функции подключения внешнего аудиоустройства и Monitor Out недоступны.

**Вкл.при под.сет.пит.**: При включении этой функции проектор автоматически включается при подаче питания. Это позволяет управлять проекторами, смонтированными на потолке, при помощи настенного выключателя.

**Мгновенное включение**: При включении этой функции, если с момента отключения проектора не прошло 1 минуты, можно сразу же включить проектор. В случае отключения этой функции для

перезапуска проектора потребуется подождать до полного охлаждения лампы.

**Энергосбер. затемн.**: При включении этой функции, если источник видеосигнала не обнаружен, изображение не проецируется, а энергопотребление лампы уменьшается на 70%. При подключении источника видеосигнала изображение появляется мгновенно.

#### **Источник**

**Автоисточник**: При включении функции проектор автоматически обнаруживает действующий источник сигнала, при включении сначала проверяя Ист.приВкл сигнала. Если эта функция отключена, проектор при включении использует по умолчанию источник сигнала, выбранный для Ист.приВкл. Для воспроизведения сигнала от другого источника необходимо вручную выбрать источник, нажав на ПДУ или клавиатуре панели кнопку **Source** и выбрав один из источников, отображающихся в меню Источник.

**Ист.приВкл**: определяет, какой источник нужно проверять первым на наличие действующего видеосигнала при включении проектора.

**Экран поиска**: позволяет отображать пустой экран вместо экрана, установленного по умолчанию, при запуске и если не был обнаружен источник.

#### **Таймер**

**Время автовыкл.**: автоматическое выключение проектора, если за заданный промежуток времени не было обнаружено никаких сигналов. Если на устройство поступил сигнал до отключения проектора, на экране появится изображение.

#### **Настройка на большую высоту**

**Большая высота**: Рекомендуется включать режим Настройка на большую высоту при использовании на высоте от 1500 до 3000 м над уровнем моря.

### **Состояние/Ослуживание:**

**Инф об ист**: отображение текущих настроек источника сигнала без возможности изменения.

**Дан-е о пр-кте**: отображение текущих настроек проектора без возможности изменения.

**Сброс вр. работы лампы...**: сброс на ноль счетчика времени работы лампы в меню «Дан-е о пр-кте». Выполняйте сброс данных только после замены лампы.

**Заводские настройки...**: восстановление всех настроек по умолчанию.

**Сервисный код...**: используется только уполномоченным обслуживающим персоналом.

## **Техническое обслуживание**

### **Чистка объектива**

- 1 Сухой мягкой тканью нанесите на объектив неабразивный очиститель .
	- Проектор должен быть выключен, а температура объектива должна быть равна комнатной .
	- Не наносите на ткань чрезмерное количество чистящего средства и не наносите чистящее средство непосредственно на объектив. Абразивные очистители, растворители и другие подобные химические вещества могут поцарапать объектив .
- 2 Легкими круговыми движениями протрите объектив .

#### **ОСТОРОЖНО :**

- Перед очисткой любой части проектора выключите проектор и отключите кабель питания .
- Не касайтесь и не закрывайте объектив проектора какими-либо предметами, которые могут его повредить. Царапины, сколы и другие повреждения объектива не покрываются гарантийными обязательствами на данное изделие .
- Не открывайте крышки проектора, за исключением крышки блока лампы .
- Не пытайтесь самостоятельно выполнять техническое обслуживание данного устройства, так как при открытых и снятых крышках вы можете подвергнуться воздействию опасного напряжения и другим опасностям. Все операции по обслуживанию должен выполнять квалифицированный технический персонал .

### **Использование замка**

Проектор оснащен замком для использования с системой защиты от хищения. Информацию по использованию системы защиты см. в инструкциях, прилагаемых к замку.

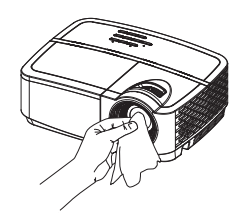

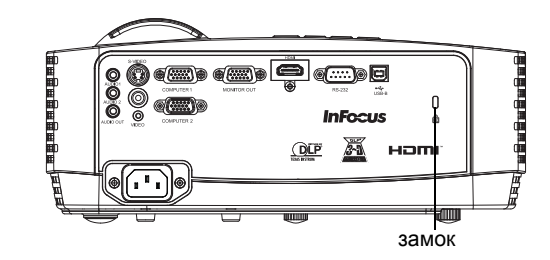

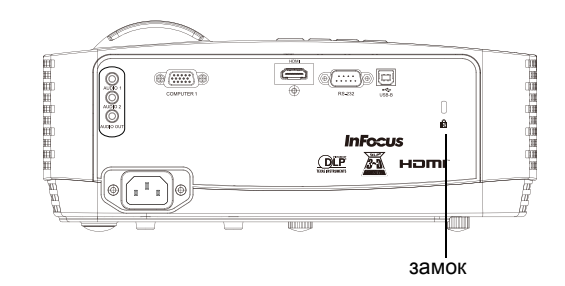

### **Замена проекционной лампы**

Счетчик времени работы лампы в меню «Дан-е о пр-кте» подсчитывает количество часов работы лампы.

• **ПРИМЕЧАНИЕ**: Используйте модуль лампы компании InFocus, предназначенный для данного проектора. Заказать новые лампы можно по адресу **www.infocus.com** (в выбранном регионе), в точках розничной торговли или у поставщика. **Только лампы, поставляемые компанией InFocus, проверены на предмет применения в данном проекторе.** Использование ламп других производителей может привести к поражению электрическим током и возгоранию, а также привести к аннулированию гарантии. Компания InFocus не несет ответственности за работоспособность, безопасность или сертификацию любых других ламп.

### **ОСТОРОЖНО**:

- В проекторе используется содержащая ртуть стеклянная лампа высокого давления. От удара, царапины или прикосновения (если лампа горячая) лампа может преждевременно выйти из строя или разрушиться с громким хлопком. Опасность отказа или разрушения лампы увеличивается по мере наработки. Поэтому заменяйте лампу при появлении сообщения «Замените лампу».
- Во избежание ожогов дайте проектору остыть в течение как минимум 60 минут перед заменой лампы!
- Не касайтесь и не закрывайте объектив проектора какими-либо предметами, которые могут его повредить. Царапины, сколы и другие повреждения объектива не покрываются гарантийными обязательствами на данное изделие.
- Отключите кабель питания перед заменой лампы.
- Не бросайте ламповый модуль. Стекло может разбиться и стать причиной травмы.
- Не дотрагивайтесь до стеклянной поверхности лампового модуля. Отпечатки пальцев могут ухудшить четкость проекции и привести к растрескиванию стекла.
- Соблюдайте особую осторожность при извлечении корпуса лампы. При взрыве лампы (что маловероятно) могут образоваться небольшие осколки стекла. Модуль лампы предназначен для удерживания этих осколков, но необходимо соблюдать осторожность при извлечении корпуса лампы.
- Перед заменой лампы очистите отсек для лампы и утилизируйте средства очистки. Вымойте руки после замены лампы.
- При замене лампы на проекторе, смонтированном на потолке, надевайте защитные очки, чтобы не повредить глаза.

Hg - Лампа содержит ртуть. Соблюдайте местные законы по утилизации отходов. См. **www.lamprecycle.org**.

- 1 Выключите проектор и отключите кабель питания.
- 2 Подождите 60 минут, чтобы дать проектору остыть.
- 3 Снимите крышку лампы на верхней панели проектора: отверните винт сбоку крышки, сдвиньте ее вправо и поднимите кверху.
- 4 Ослабьте невыпадающие винты, с помощью которых корпус лампы крепится к проектору. **ПРИМЕЧАНИЕ**: Если проектор установлен на потолке, соблюдайте

осторожность, чтобы не уронить ламповый модуль при ослаблении невыпадающих винтов.

- 5 Осторожно поднимите лампу вверх, аккуратно снимая ее с установочных штырьков так, чтобы не сдавливать разъем лампы. Утилизируйте лампу экологически допустимым способом.
- 6 Установите новый ламповый модуль, совмещая штырьки надлежащим образом. Будьте осторожны, чтобы не сдавливать разъем лампы.
- 7 Затяните винты. (**ПРИМЕЧАНИЕ**: Если не выровнять надлежащим образом штырьки, винты не будут затянуты крепко.)
- 8 Установите крышку лампы на место: (a) опустите крышку и (b) сдвиньте ее до упора.
- 9 Установите винт дверцы лампы и крепко затяните его.
- 10 Подключите кабель питания к проектору и нажмите кнопку **Power**, чтобы включить проектор.
- 11 Для сброса таймера лампы перейдите в меню **Дополнительное меню > Состояние/Ослуживание** и выберите **Сброс вр. работы лампы...**.

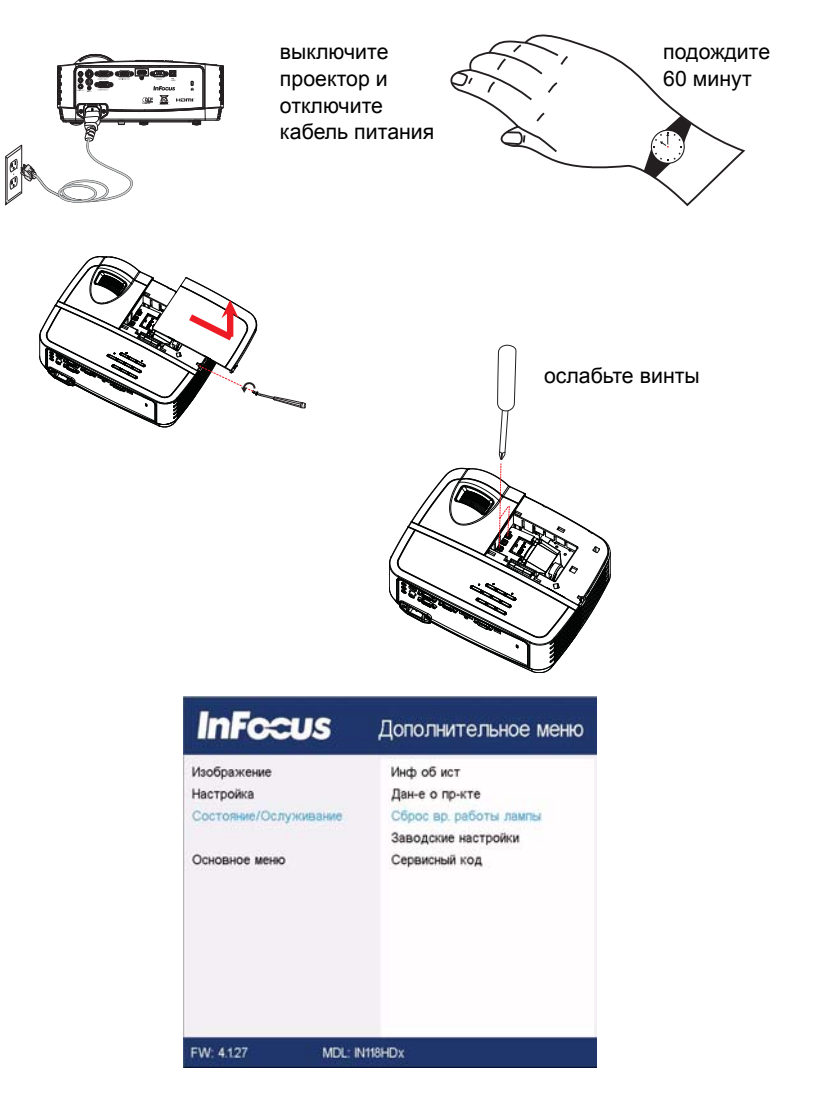

**H** HDMI 28 **S** Яркость 26 **U** USB 5 **Д** Дан - е о пр -кте 28, 30 **З** Заводские настройки 30 Запрет заст -ки экр ПК 27 Запрогр .уменьш .яркост 29 Звук выкл . 28 Защита PIN-кодом 29 **C** Сервис 30 Сброс настроек проектора 30 Связь с компанией InFocus 19 Скрытые титры 28 Смещение верт . 28 Смещение гор . 28 Смещение красного /зеленого /синего 27 Соотношение сторон 26 Соотношение сторон экрана 9 Стоп -кадр 28

## **Ц**

Цветовое простр . 27 Цифр. увел . 28 Цифровая клавиатура 28 **Р**

Режим энергосбережения 29 Резкость 26

Разъем питания 7 **Э** Экран поиска 30

Энергосбер. затемн . 29

### **A**

Аудио 1/Аудио 2 7 Авторег. изобр . 26 Автоисточник 30 **Г** Громкость 26 Гарантия 18 Гамма 27 Громкость 26 Гарантия 18 Гамма 27

### **В**

Время автовыкл . 30 Вкл .при под .сет .пит . 29 Внутренние динамики 28 **К**

Крепл. на потолке 26, 28 Кабель питания 7 Комп 1 28 Комп 1/Компьютер 2 7 Кнопка Volume 21 Кнопки сенсорной панели 22 Компьютер 2 28 Контрастность 26 Контактная информация службы работы с покупателями 18 **И** Инф об ист 28, 30 использование меню 25

### Источник 28

### **Н**

Найти фильм 27 Настройка на большую высоту 30

### **О**

Обратная синхронизация 3D 27 Оверскан 27, 28 Откл. звук AV 28 Отобр. сообщения 29 Отслеживание 27 Откл. звук AV 28 Отобр. сообщения 29 Отслеживание 27 Оттенок 27 **П**

Принуд. широк . 27 Приставка для кабельного ТВ 9 Проекция сзади 28 Проектор Кнопки сенсорной панели 22 Меню 25 Настройка 6 Подключение видеоустройств 9 Поиск и устранение неисправностей 10 Установка 6 Прозрачность меню 29 ПДУ 20 Порог синхронизации 27 Подключение Видеоустройство 9 Полож. по верт . 27 Положение по горизонтали 27 Поиск и устранение неисправностей 10

Пониж. питание лампы 29 Пуст. ключ 28 Пустой экран 28 **М** Мгновенное включение 29 Масштаб увеличения 28 **У** увеличение 9 Усиление красного /зеленого /синего 27 Установка уровня черного... 27 **Ф**

Фаза 27 Фокусировка 8 **Т** Трап -ное искаж 26 ТВВЧ 26 ТВ -тюнер 9